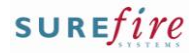

**INV-2g** *Page| 1 of 1*

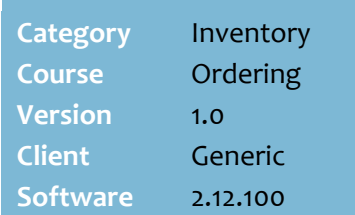

## **Hints and Tips**

- Use the **Purchase Order Summary** function to:
	- find an order number to add to or modify it
	- view a list of supplier orders generated from a split store order
	- view a list of orders for a specific supplier
	- select an order to display on the Purchase Order screen
	- check if an order has been exported or sent (using the **Sent Status** column).
- $\checkmark$  Orders that have been finalised against an invoice don't display.
- $\checkmark$  You can't edit an order that has been sent or exported.
- Leave the **Supplier** field blank to retrieve every outstanding order in the system.
- **Order Sent Status** filter:
	- **All:** lists every order.
	- **Not Exported**: lists unsent orders for suppliers you export the order to.
	- **Unsent**: lists unsent orders for suppliers you send via dial-up modem **(Payable**s -> **Send Purchase Order**).
	- **Not Printed:** lists orders that haven't been printed (from the Purchase Order screen).
	- **Exported and Printed**: lists orders either exported to the supplier or have been printed.
	- **Sent**: lists orders that have been sent via dial-up modem (**Payable**s -> **Send Purchase Order**).
- $\checkmark$  Click a column header to sort the rows returned.

## **View a List of Outstanding Orders**

You can retrieve a list of every outstanding order in SURE*fire;* the list can be filtered by Supplier, Date Created, Order Number, or Sent Status.

## **Procedure to Retrieve a List of Orders or a Specific Order**

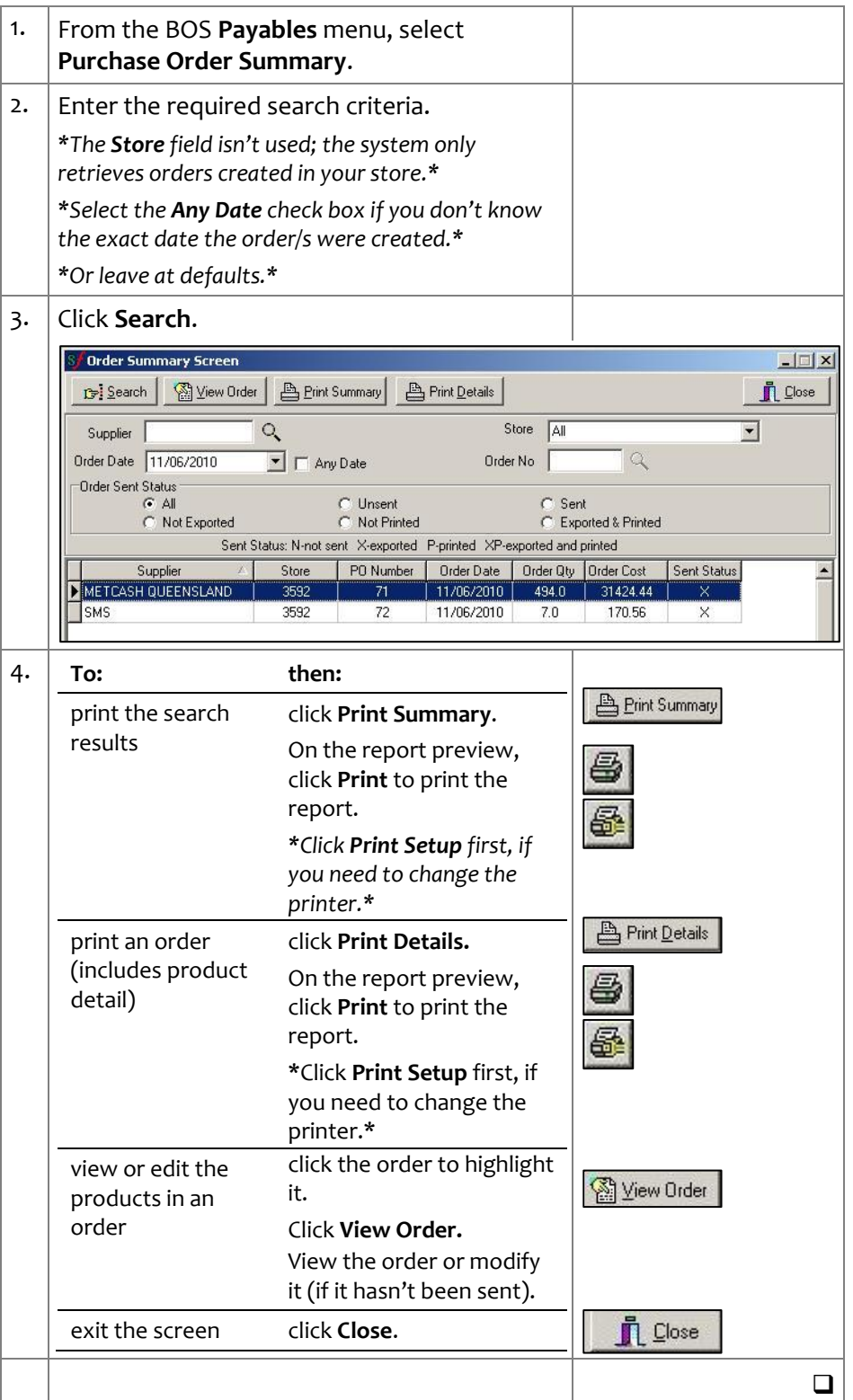